### BOX MODEL AND BACKGROUND IMAGES IN HTML

The Box Model

- Borders every element has a border-style property
	- $\Box$  Controls whether the element has a border and if so, the style of the border
	- $\Box$  border-style values: none, dotted, dashed, and double
	- $\Box$  border-width thin, medium (default), thick, or a length value in pixels
	- $\Box$  Border width can be specified for any of the four borders (e.g., border-topwidth)
	- $\Box$  border-color any color
	- $\Box$  Border color can be specified for any of the four borders (e.g., border-topcolor)

 $\rightarrow$  SHOW borders.html and display

- $\blacksquare$  Margin the space between the border of an element and its neighbor element
- The margins around an element can be set with margin-left, etc. just assign them a length value

 $\langle \text{img src} = \text{"c210.jpg}$ " style = "float: right;

margin-left: 0.35in;

margin-bottom: 0.35in" />

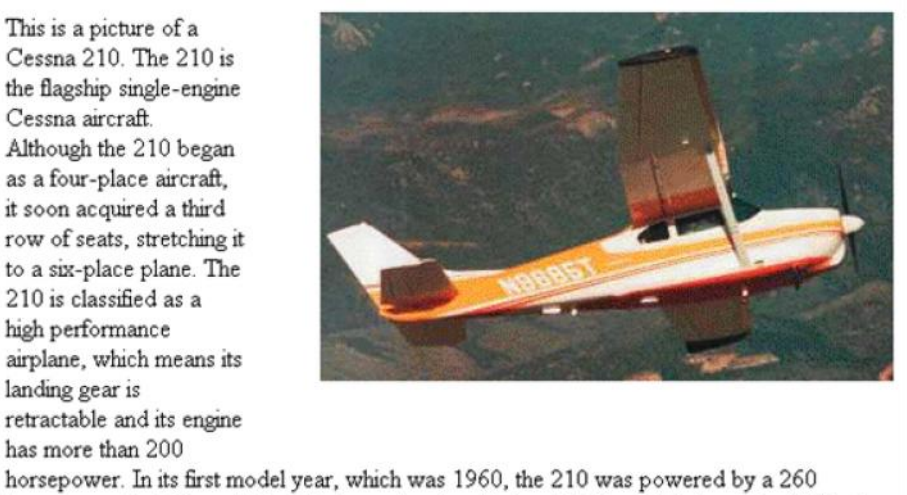

horsepower fuel-injected six-cylinder engine that displaced 471 cubic inches. The 210 is the fastest single-engine airplane ever built by Cessna.

- $\blacksquare$  Padding the distance between the content of an element and its border  $\Box$  Controlled by padding, padding-left, etc.
- $\rightarrow$  SHOW marpads.html and display

## Background Images

- The background-image property
- $\rightarrow$  SHOW back image.html and display
	- Repetition can be controlled
		- □ background-repeat property
		- $\Box$  Possible values: repeat (default), no-repeat, repeat-x, or repeat-y
		- $\Box$  background-position property
			- **Possible values: top, center, bottom, left, or right**

```
The \epsilonspan> and \epsilondiv> tags
```
- $\blacksquare$  One problem with the font properties is that they apply to whole elements, which are often too large
	- $\Box$  Solution: a new tag to define an element in the content of a larger element - <span>
	- $\Box$  The default meaning of  $\le$ span $\ge$  is to leave the content as it is

### $p$

```
Now is the <span> best time </span> ever!
```
### $<$ /p>

```
\Box Use \lespan> to apply a document style sheet to its content
```

```
\lestyle type = "text/css">?
```

```
bigred {font-size: 24pt;
```

```
font-family: Ariel; color: red}
```

```
\langlestyle>
```

```
p
```

```
Now is the
```

```
\epsilonspan class = "bigred">
```

```
best time </span> ever!
```

```
</p>
```
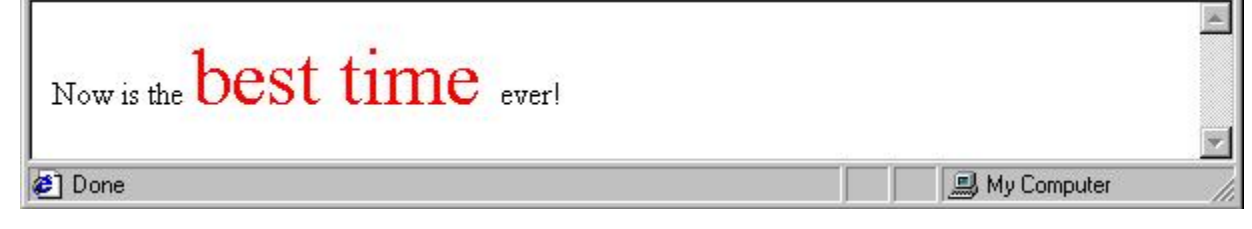

- The <span> tag is similar to other HTML tags, they can be nested and
- $\blacksquare$  they have id and class attributes
- Another tag that is useful for style specifications:  $\langle \text{div} \rangle$ 
	- $\Box$  Used to create document sections (or divisions) for which style can be specified
		- e.g., A section of five paragraphs for which you want some particular style

## Conflict Resolution

- When two or more rules apply to the same tag there are rules for deciding which rule applies
- Document level
	- $\Box$  In-line style sheets have precedence over document style sheets
	- $\Box$  Document style sheets have precedence over external style sheets
- Within the same level there can be conflicts
	- $\Box$  A tag may be used twice as a selector
	- $\Box$  A tag may inherit a property and also be used as a selector
- Style sheets can have different sources
	- $\Box$  The author of a document may specify styles
	- $\Box$  The user, through browser settings, may specify styles
- $\blacksquare$  Individual properties can be specified as important

# Precedence Rules

- From highest to lowest
- 1. Important declarations with user origin
- 2. Important declarations with author origin
- 3. Normal declarations with author origin
- 4. Normal declarations with user origin
- 5. Any declarations with browser (or other user agent) origin

# Tie-Breakers

- $\blacksquare$  Specificity
	- 1. id selectors
	- 2. Class and pseudo-class selectors
	- 3. Contextual selectors
	- 4. General selectors
- **Position** 
	- 1. Essentially, later has precedence over earlier